# Demande **Single Permit** par un **employeur étranger**

Accès au service en ligne par votre prestataire de services

### Conclusion d'un mandat avec un prestataire de services belge

Un Permis Unique pour votre employé que vous employez en Belgique ne peut être demandé que par votre représentant belge (prestataire de services).

Si votre entreprise n'a pas encore de représentant belge, vous devez conclure un mandat auprès d'un prestataire belge. Ce mandat doit être établi dans le document standard, appelé "procuration".

#### Plus d'infos ?

Vous trouverez plus [d'informations dans nos lignes de conduite\\*](https://www.socialsecurity.be/site_fr/employer/applics/mahis/documents/pdf/guidelines_mahis_F.pdf).

#### Votre prestataire de services est-il déjà connu ?

Il est indispensable que votre prestataire soit connu dans le fichier des prestataires de services ! Si ce n'est pas le cas, il doit contacter le Service d'Identification de l'ONSS via l'adresse [idfr@onss.fgov.be](mailto:idfr%40onss.fgov.be?subject=)

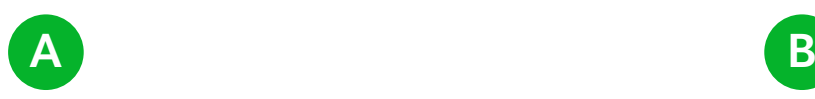

### Votre entreprise **est enregistrée** à la BCE

Si votre entreprise est déjà inscrite à la Banque-Carrefour belge des Entreprises (BCE), votre prestataire de services doit alors suivre les étapes suivantes.

#### 1. Création de la procuration

Votre prestataire de services doit remplir manuellement le [template de](https://www.socialsecurity.be/site_fr/employer/applics/mahis/index.htm) [procuration\\*](https://www.socialsecurity.be/site_fr/employer/applics/mahis/index.htm)\*.

#### 2. Envoi de la procuration

Votre prestataire de services envoie la procuration (formulaire PDF) par voie électronique à votre entreprise.

Un représentant légal de votre entreprise reconnu auprès de la BCE, imprime la procuration, la signe manuellement et l'envoie par la poste ou par coursier à votre prestataire de services.

#### 3. Enregistrement de la procuration dans MAHIS

Le prestataire signe, scanne et télécharge la procuration dans MAHIS. L'ONSS vérifie ensuite manuellement la validité de la procuration. Après validation de la procuration, le mandat devient actif pour le cluster "guichet unique - WIB".

## Votre entreprise **n'est pas encore enregistrée** à la BCE

Pour enregistrer votre entreprise à la BCE et activer le mandat, votre prestataire de services doit soumettre les 4 documents suivants :

- document avec les coordonnées de l'entreprise (acte constitutif, publication officielle, …)
- les données personnelles du représentant légal (copie du document d'identité)
- un document prouvant la désignation légale du représentant
- la procuration (procédure voir ci-dessous)

#### 1. Création de la procuration

Votre prestataire de services doit remplir manuellement le [template](https://www.socialsecurity.be/site_fr/employer/applics/mahis/index.htm) [de procuration](https://www.socialsecurity.be/site_fr/employer/applics/mahis/index.htm)\*\*.

#### 2. Envoi de la procuration

Votre prestataire de services envoie la procuration (formulaire PDF) par voie électronique à votre entreprise.

Un représentant légal de votre entreprise comme indiqué dans la BCE, imprime la procuration, la signe manuellement et l'envoie par la poste ou par coursier à votre prestataire de services.

#### 3. Transférer la procuration

Le prestataire de services signe, scanne et transfère la procuration à l'ONSS via l'adresse [idfr@onss.fgov.be](mailto:idfr%40onss.fgov.be?subject=) avec les trois autres documents (voir ci-dessus).

L'ONSS crée votre entreprise dans la BCE puis vérifie manuellement la validité de la procuration.

Après validation de la procuration, le mandat devient actif pour le cluster "guichet unique – WIB". L'ONSS envoie une confirmation à votre entreprise ainsi qu'au prestataire de services belge.

#### Modifications des données d'identification entreprise étrangère ou représentant légal?

Contactez le service d'identification de l'ONSS via l'adresse [idfr@onss.fgov.be](mailto:idfr%40onss.fgov.be?subject=)

[https://www.socialsecurity.be/site\\_fr/employer/applics/mahis/documents/pdf/guidelines\\_mahis\\_F.pdf](https://www.socialsecurity.be/site_fr/employer/applics/mahis/documents/pdf/guidelines_mahis_F.pdf )

[https://www.socialsecurity.be/site\\_fr/employer/applics/mahis/index.htm](https://www.socialsecurity.be/site_fr/employer/applics/mahis/index.htm)

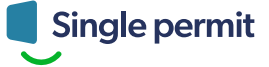